## **TCQ2000 3.5. Presupuesto**

## **¿Cómo ajustar el importe por niveles?**

Para ajustar el importe por niveles (capítulos, subcapítulos,…), el programa proporciona una herramienta que nos permitirá modificar el precio total del nivel previamente seleccionado, y ajustarlo al importe total deseado.

En el menú **Modificación**, seleccionaremos la opción **Ajustar importe**.

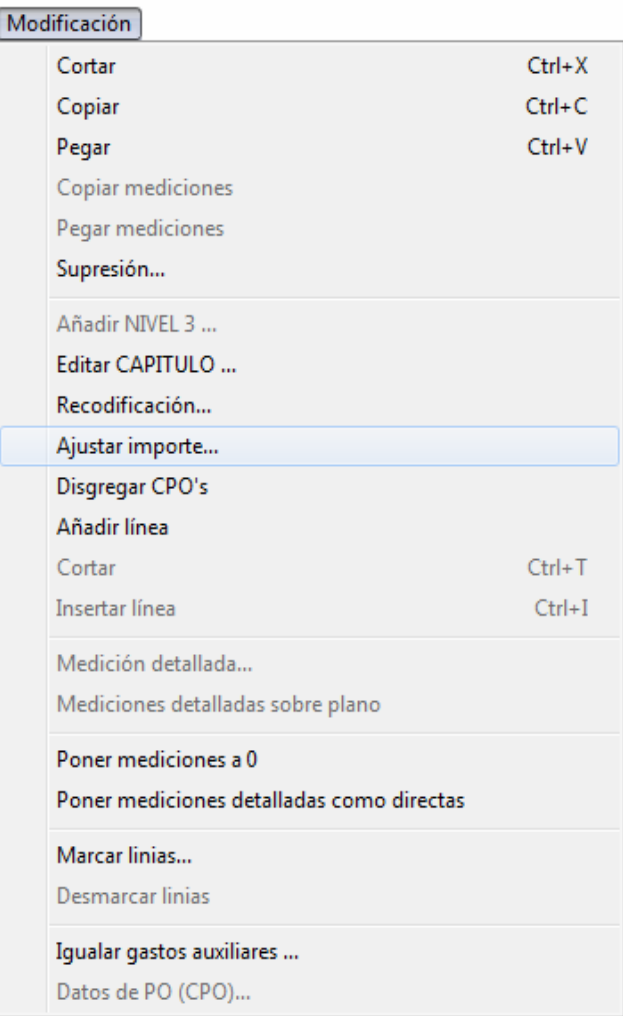

El programa mostrará la siguiente ventana, donde aparecerán las diferentes líneas de presupuesto del nivel, con el rendimiento y precio actual, y el importe total de la partida de obra.

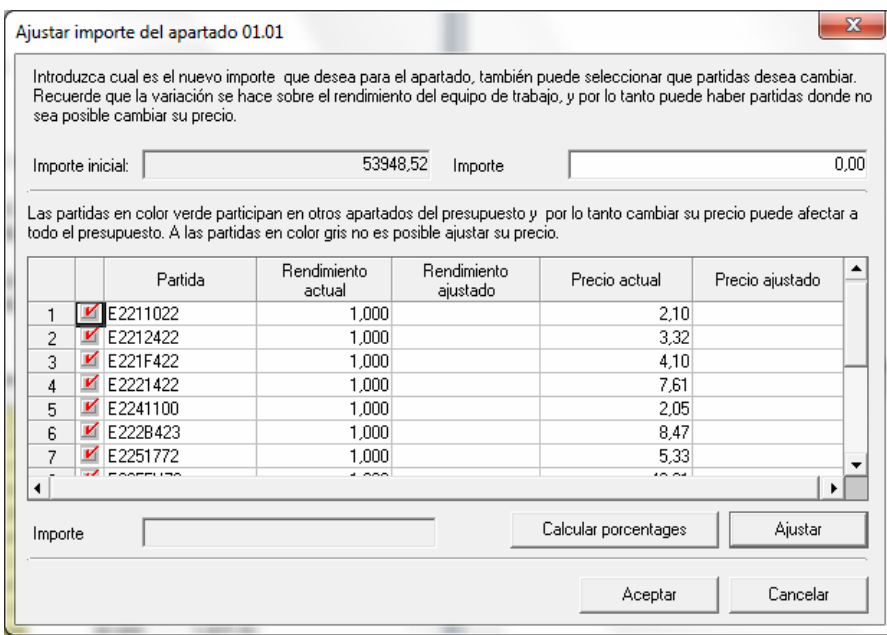

Podremos escoger las partidas que quramos que queden afectadas por cambios para poder llegar al importe deseado, mediante  $\blacksquare$ .

Las partidas sin descomposición, o bien, partidas de alzada, no se pueden modificar ya que no disponen de justificación de precios.

La casilla **Importe deseado** nos permitirá informar del importe que se desea.

El botón **Ajustar** permitirá ajustar los rendimientos y el precio de las diferentes partidas seleccionadas.

El botón **Calcular porcentages** informará de los porcentages de cada una de les partidas del nivel seleccionado.

El botón **Aceptar** valida los cambios efectuados.